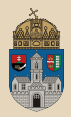

# <span id="page-0-0"></span>Hello Maven TestNG, Eclipse, IntelliJ IDEA

Óbuda University, Java Enterprise Edition John von Neumann Faculty of Informatics  $lab<sub>2</sub>$ 

Dávid Bedők 2017.09.19. v0.1

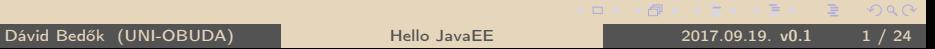

# <span id="page-1-0"></span>Java project structure

How to organize our source codes?

- $\triangleright$  javac
- $\triangleright$  **IDE** (Eclipse, IntellJ IDEA, ...)
- $\triangleright$  build tool

Java Build tools:

- $\triangleright$  batch files / bash scripts
- $\triangleright$  Apache ANT (+ Apache IVY)
- . Apache Maven
- $\triangleright$  Gradle

What kinds of things should be considered?

- $\triangleright$  There will be unit tests?
	- separate source folder for the unit tests (test and main)
- $\triangleright$  There will be resources?
	- separate source folder for the resources (resources)
- $\triangleright$  There will be non-java source codes too?
	- separate source folders for the disparate sources (**java**, scala, groovy, etc.)

## Java philosophy

- $\triangleright$  transparency, clarity
- $\triangleright$  classpath (cp) usage

SAR\*: JBoss specific APK\*\*: android specific

 $\triangleright$  $\triangleright$  $\triangleright$  usage of JAR, WAR, EAR, SAR<sup>\*</sup>, APK<sup>\*\*</sup> [pac](#page-0-0)[ka](#page-2-0)g[in](#page-1-0)[gs](#page-2-0)

# <span id="page-2-0"></span>Java project structure

javac

We can do almost 'everything' with that (there are no rules) ! We add all the source folders to the javac program via CLI.

#### Directory structure

bin/  $src1 / \rightarrow source$  folder  $src2' \rightarrow source$  folder

The Application class uses an instance of ImperialToMetricCalculator class. Both classes are compiled into the same package, so application doesn't import the calculator class (at runtime both classes will be at the same place).

## \hellotest

✄ 1 > javac -d ./ bin ./ src1 / hu / qwaevisz / demo / Application . java ./ src2 / hu / qwaevisz / demo / ImperialToMetricCalculator . java 2 > java -cp ./ bin hu . qwaevisz . demo . Application  $\frac{1}{2}$   $\frac{1}{2}$ 

 $OQ$ 

(御) マミンマミ

Configuration of the Eclipse's default 'Java project':

#### Directory structure

bin/  $src' \rightarrow source$  folder

Eclipse's 'Java project' with unit tests:

#### Directory structure

bin/ src/  $main/ \rightarrow$  source folder test/ $\rightarrow$  source folder

In most of the IDEs these rules can be configure completely (Eclipse: Project properties | Java Build Path | Source tab).

Dávid Bedők (UNI-OBUDA) [Hello JavaEE](#page-0-0) 2017.09.19. v0.1 4 / 24

 $OQ$ 

(例) マミメ マミメーキ

Maven's default directory configuration:

#### Directory structure

```
src/
    main/
          java/ \rightarrow source folder
         resources / \rightarrow source folder
    test/
          java/ \rightarrow source folder
         resources / \rightarrow source folder
```
Of course you are able to change these settings in Maven. But if we use this default configuration we will have a very simple, clean and small\* build script to start the work (\*: not as small as the same build script in Gradle).

Note : The resources directories are part of the classpath as any other source directories. We can reach its content during runtime.

Dávid Bedők (UNI-OBUDA) [Hello JavaEE](#page-0-0) 2017.09.19. v0.1 5 / 24

# JAR - Java ARchive

ZIP format which keeps (Java) byte codes (\*.class), configuration files (e.g.: \*.properties, \*.xml, etc.) and a special metafile which contains key-value pairs (MANIFEST.MF).

#### Directory structure

```
META−INF/
   MANIFEST MF
hu/
   qwaevisz/
       demo/
          HelloWorld.class
          Lorem.class
log4j.xml
```
It's structure is predefined, there is an option to store source files (e.g.: \*.java, \*.groovy, etc.) at the same place where the byte codes are located.

✄ 1 Manifest - Version : 1.0 2 Created - By : 1.7.0 \_67 ( Oracle Corporation )  $\overline{y}$   $\cdots$   $\overline{y}$   $\cdots$   $\overline{y}$   $\cdots$   $\overline{y}$   $\cdots$   $\overline{y}$   $\cdots$   $\overline{y}$   $\cdots$   $\overline{y}$   $\cdots$   $\overline{y}$   $\cdots$   $\overline{y}$   $\cdots$   $\overline{y}$   $\cdots$   $\overline{y}$   $\cdots$   $\overline{y}$   $\cdots$   $\overline{y}$   $\cdots$   $\overline{y}$   $\cdots$   $\overline{y}$   $\$ MANIFEST.MF  $\Box$ **1同 NATIONAL**  $OQ$ Dávid Bedők (UNI-OBUDA) [Hello JavaEE](#page-0-0) 2017.09.19. v0.1 6 / 24

# Executable JAR file

Manifest-Version: 1.0 of the entry point of the application. The Main-Class key has to be part of the MANIFEST.MF file, and the value of this key is the full qualified name

1 Manifest - Version: 1.0 2 Created-By: 1.7.0\_67 (Oracle Corporation) 3 Main - Class : hu . qwaevisz . demo . Application

#### $\overline{\phantom{a} \phantom{a} \$ MANIFEST.MF

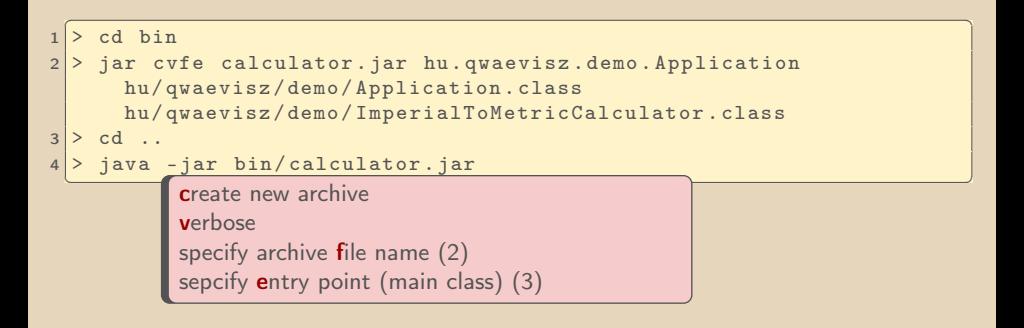

 $OQ$ 

高

# Eclipse OXYGEN IDE, 2017 June

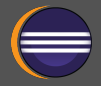

#### Eclipse IDE for Java EE Developers Download: https://[www.eclipse.org](https://www.eclipse.org/downloads/)/downloads/ Version: 4.7.0 Install: unzip or installer Integrated plugins:  $\triangleright$  Gradle  $\triangleright$  Maven  $\triangleright$  Git . EclEmma Java Code Coverage  $\triangleright$  ... In case of Hungarian keyboard layout (and usage) you have to turn off some shortcut keys (e.g. "{" (Ctrl + B): Preferences | General | Keys | Skip all brakepoints (Ctr $\mathsf{l}$  + Alt + B)  $\rightarrow$ Unbind Basic usage of Eclipse IDE: http://[users.nik.uni](http://users.nik.uni-obuda.hu/bedok.david/jse.html)− −obuda.hu/[bedok.david](http://users.nik.uni-obuda.hu/bedok.david/jse.html)/jse.html

Additional plugins (Help / Eclipse Marketplace):

```
\triangleright TestNG (filter: testng)
```
• http://[beust.com](http://beust.com/eclipse)/eclipse

 $\Box$ 

### Eclipse configuration Code Style Formatter

#### Window | Preferences (type: formatter)

. Java | Code Style | Formatter

- New... / Import...: uni-obuda-java-formatter
	- Initialize: Eclipse [build-in]
	- Indentation | Indent | Statement within 'switch' body
	- Line Wrapping | General | Maximum line width: 160
	- Line Wrapping | Enum declaration
		- ∗ Policy: Wrap all elements, every element on a new line
		- ∗ Constants policy: Wrap all elements, every element on a new line  $+$  Force split
	- Comments | Line width | Maximum: 120

#### \eclipse\uni−obuda−java−formatter.xml

 $OQ$ 

 $AP$   $\rightarrow$   $CP$   $\rightarrow$   $CP$ 

# Eclipse configuration

Save Actions

Window | Preferences (type: save actions)

- . Java | Editor | Save Actions
	- Perform the selected actions on save
		- Format source code (all lines)
		- Organize imports
		- Additional actions Configure
			- ∗ Code Organaizing: Remove trailing whitespaces
			- ∗ Code Style: Use blocks in if/while/for/do statements
			- ∗ Member Accesses: Use 'this' qualifier for field accesses: Always
			- ∗ Member Accesses: Use 'this' qualifier for method accesses: Always

 $\Box$ 

∗ Unnecessary Code: Remove unused imports

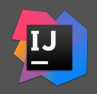

#### Download: https://[www.jetbrains.com](https://www.jetbrains.com/idea/)/idea/

### $\triangleright$  Commercial product

- $\triangleright$  The community version doesn't support the JavaEE, but without this feature it is usable for professional work as well (event JavaEE projects).
- $\triangleright$  Sometimes it is faster than Eclipse
- $\triangleright$  Different shortcut keys, hard to get used to
- $\triangleright$  Integrated Maven/Gradle/Git plugins

# Hello World

src | main | java | hu | qwaevisz | hello | Application.java

```
1 package hu . qwaevisz . hello ; and the contract of the contract of the contract of the contract of the contract of the contract of \mathbf{C}2
3 public class Application {
4
5 public static void main (final String [] args) {
6 System.out.println ("Hello World");
7 }
8
9 public int add (final int a, final int b) {
10 return a + b:
11 \quad \}12
13}
  ✂ ✁
```
Application.java

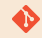

#### [gradle|maven]\helloworld

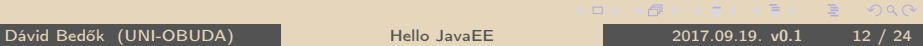

- $\triangleright$  http://[testng.org](http://testng.org/)/
- . GitHub: https://[github.com](https://github.com/cbeust/testng)/cbeust/testng
- $\triangleright$  Version: 6.11
- . Artifactory URL:
	- 'org.testng :testng :6.11'
	- group/groupId: org.testng
	- name/artifactId: testng
	- $\bullet$  version: 6.11

 $\Box$ 

向

 $\equiv$ 

# Unit Test with TestNG

src | test | java | hu | qwaevisz | hello | ApplicationTest.java

```
1 package hu . qwaevisz . hello ; Alternative Contract of the set of the set of the set of the set of the set of the set of the set of the set of the set of the set of the set of the set of the set of the set of the set
2
3 import org. testng. Assert;
4 import org. testng. annotations. Test;
5
6 public class ApplicationTest {
7
8 @Test
9 public void addNumbers () {
10 Application app = new Application ();
11 Assert. assert Equals (app. add (2, 3), 5);
12 }
13
14}
  ✂ ✁
```
ApplicationTest.java

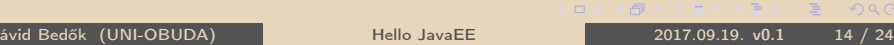

# Apache Maven Build tool

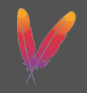

- $\triangleright$  https://[maven.apache.org](https://maven.apache.org/)/
- $\triangleright$  <code>Download: https://[maven.apache.org](https://maven.apache.org/download.cgi)/download.cgi</code>
- $\triangleright$  Version: 3.5.0
- $\triangleright$  Apache Maven is a software project management and comprehension tool.
- $\triangleright$  supports monorepo and multi-repo as well
- . POM: Project Object Model
- $\triangleright$  Install: unzip

Environment Variables:

- . MAVEN\_HOME →c:\apps\apache−maven−3.3.9
- $\triangleright$  <code>Path</code> módosítása  $\rightarrow$  %Path%;%MAVEN\_HOME%\bin

Maven's primary goal is to allow a developer to comprehend the complete state of a development effort in the shortest period of time.

- $\triangleright$  Making the build process easy
- $\triangleright$  Providing a uniform build system
- $\triangleright$  Providing quality project information
- $\triangleright$  Providing guidelines for best practices development
- $\triangleright$  Allowing transparent migration to new features

Maven is - at its heart - a plugin execution framework, all work is done by plugins.

```
<u></u>
1 > myn --version
2 Apache Maven 3.3.9 ( bb52d8502b132ec0a5a3f4c09453c07478323dc5 ;
    2015 -11 -10 T17 :41:47+01:00)
3 Maven home: c : \ap。 apps \apache - maven -3.3.9 \bin \..
4 Java version: 1.8.0_102, vendor: Oracle Corporation
5 Java home: c:\apps\java\jdk1.8.0_102\jre
6 Default locale: en_US, platform encoding: Cp1252
7 OS name: "windows 7", version: "6.1", arch: "amd64", family: "dos"
 ✂ ✁
```
## Maven Phases

**validate** validate the project is correct and all necessary information is available **compile** compile the source code of the project

- test test the compiled source code using a suitable unit testing framework
- **package** take the compiled code and package it in its distributable format, such as a jar
	- **verify** run any checks on results of **integration tests** to ensure quality criteria are met
	- **install** install the package into the local repository, for use as a dependency in other projects locally
	- deploy done in the build environment, copies the final package to the remote repository for sharing with other developers and projects
		- clean cleans up *artifacts* created by prior builds
			- site generates site documentation for this project

**Phases** are actually mapped to underlying **goals** (e.g.: for example, package executes jar: jar if the project type is a jar, and war: war if the project type is a jar). K個 > K 目 > K 目 > 「目  $nQ$  $\Box$ 

- With the help of **archetypes** we could generate **blueprint** projects which we should do it anyway (if we follow best practices). Without these blueprints, we have to type a lot even for a simple 'hello world' project.
- But: we will ignore the archetypes entirely in the future...

 $\Box$ 

# Create HelloWorld with the help of archetypes

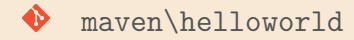

```
1 > mvn archetype: generate - DgroupId=hu.qwaevisz.hello
   - DartifactId = hellomaven
   - DarchetypeArtifactId = maven - archetype - quickstart
   - DinteractiveMode = false
✂ ✁
```
- $\triangleright$  archetype  $\rightarrow$  Maven plugin
- $\triangleright$  generate  $\rightarrow$  goal (belongs to the plugin)

The project structure and the pom.xml are created.

 $\Box$ 

# Hello Maven !

```
1 < project xmlns="http://maven.apache.org/POM/4.0.0"
      xmlns:xsi =" http: // www .w3. org /2001/ XMLSchema - instance "
      xsi:schemaLocation =" http: // maven . apache . org / POM /4.0.0
      http: // maven . apache . org /maven - v4_0_0 . xsd">
2 <modelVersion>4.0.0</modelVersion>
3 < groupId >hu . qwaevisz . hello </ groupId >
4 < artifactId > hellomaven </ artifactId >
5 < packaging > jar </ packaging >
6 \leq version > 1.0 \leq version >
7 < name > Hello Maven </ name >
8 < properties >
9 < project . build . sourceEncoding >UTF -8 </ project . build . sourceEncoding >
10 </ properties >
11 < dependencies >
12 < dependency >
13 <groupId>org.testng</groupId>
14 <artifactId>testng</artifactId>
15 <version > 6.11 </ version >
16 <scope>test</scope>
17 </ dependency >
18 </dependencies>
19 </project>
  ✂ ✁
  Dávid Bedők (UNI-OBUDA) Hello JavaEE 2017.09.19. v0.1 21 / 24
                           <packaging>jar</packaging> →The output of
                            the project will be a JAR file.
```
<u>with the contract of the contract of the contract of the contract of the contract of the contract of the contract of the contract of the contract of the contract of the contract of the contract of the contract of the cont</u>  $1$  > mvn clean package  $\overline{y}$  , and  $\overline{y}$  , and  $\overline{y}$  , and  $\overline{y}$  , and  $\overline{y}$  , and  $\overline{y}$  , and  $\overline{y}$ 

Output: target/hellomaven−1.0.jar

✄ <sup>1</sup> > java - cp target / hellomaven -1.0. jar hu . qwaevisz . hello . Application ✂ ✁

 $\Box$ 

 $f \rightarrow 4$ 

 $\equiv$ 

- $\triangleright$  Eclipse Eclipse **m2e plugin** recognizes the configuration files of maven and create/modify the eclipse project configuration files according to that.
- $\triangleright$  There is an **Eclipse plugin** for Maven which produces the Eclipse configuration files, but this plugin has been deprecated already.

 $200$ 

<span id="page-23-0"></span>File | Import... | Maven | Existing Maven Project

. Project root directory: \helloworld

#### Where do I execute Maven's goals?

The main goal of the m2e plugin is to geneate and handle the Maven's project structure. Run and manage the Maven's tasks from Eclipse is an other thing.. (execute Maven tasks from command line is a very comfortable and IDE independent ( !) way of working process).

 $\Box$